### **RESPONDING** TO SOLICITATIONS IN COBBLESTONE

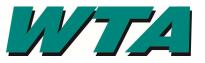

You must have an account set up to respond or ask questions. The following directions are based on you having a vendor account.

**BEFORE YOU SUBMIT A RESPONSE**, make sure you have downloaded the solicitation, all exhibits and appendices, as well as any addenda that were issued. The solicitation document will have information about what is required as part of a response. Your response will be rejected as non-responsive if

- 1. Addenda are not acknowledged
- 2. You fail to submit the completed exhibits with your response
- 3. Your response does not meet the requirements of the request
- 1. Sign in <a href="https://wta.cobblestone.software/gateway/">https://wta.cobblestone.software/gateway/</a>

|                                | Aug 05 2020 13:48:01                                                                                                    | Ð                              | No Login Detected        |
|--------------------------------|----------------------------------------------------------------------------------------------------|--------------------------------|--------------------------|
| Main 🔻 News Contracts 🕇        | Solicitations * Help * Document Library                                                                                                    |                                |                          |
| No Login Detected              | Welcome to WTA's V                                                                                                    | Vendor Portal                  |                          |
| Already have an Account?       | This system is designed to help WTA and our business partner the solicitation/procurement process.                                                                                                  | rs better and more efficient   | y manage contracts and   |
| Sign In<br>Need a User Accoupt | While WTA is confident in the full functionality of this system,<br>through the site are not guaranteed and users of the system a<br>the site. WTA accepts no liability for damages caused by the u | are ultimately responsible for | or reviewing postings to |
| Create Account                 | To begin, click the 'login now' button to the left.                                                                                                    |                                |                          |
|                                | Don't have an account? Click the 'create account' button to the                                                                                                    | e left to begin.               |                          |
| This 5                         | oftware and all data is the property of WTA and is public record pursuant to RCW 42.56. Questi<br>All actions performed in this system will be logged for auditing                                  |                                | ewta.com                 |

2. Enter your USERNAME & PASSWORD and your Vendor ID. Acknowledge you have read the site Terms & Conditions. Click Log In.

| AGilmore                                                              |  |
|-----------------------------------------------------------------------|--|
| •••••                                                                 |  |
| 254                                                                   |  |
| ✓ I have read and agree to the <u>Terms and</u><br><u>Conditions.</u> |  |
| Login                                                                 |  |

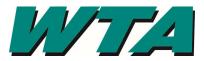

3. Select "Search all Solicitations" from the SOLICITIATIONS drop down

|                                       |                                                                                             | Nov 18 2020 19:02:36                  |                                                                     | Magan Test 📀     |
|---------------------------------------|---------------------------------------------------------------------------------------------|---------------------------------------|---------------------------------------------------------------------|------------------|
| Main <b>*</b> News Contracts <b>*</b> | Requests V Solicitations V C                                                                | Contacts/Users   Electronic Documents | Purchase Orders • Help • Log Out                                    | Document Library |
| Welcome Magan Test                    | My Solicitations<br>Search All Solicit<br>Search Public So<br>This system is Search Upcomin | itations /elcome to WTA               | 's Vendor Portal e contracts and the solicitation/procurement proce | 255.             |
| Logout                                | Please select the menu items at the t                                                       | -                                     |                                                                     |                  |
| Refresh                               |                                                                                             | _                                     |                                                                     |                  |

### 4. Click "View" to see the solicitation

| <u>'''''''</u>          |          |                                                    |                               | Aug 05 202           | 0 13:55:39                                                                                                    | Ø                   |                              | Magan Test 🤇               |
|-------------------------|----------|----------------------------------------------------|-------------------------------|----------------------|----------------------------------------------------------------------------------------------------|---------------------|------------------------------|----------------------------|
| 1ain ▼ News Contracts ▼ | Request  | s • Solicitation                                   | ns • Contacts/                | Users ▼ Electro      | nic Documents <b>*</b> Purchase Ord                                                                                                | lers▼ Help▼         | Log Out Docume               | nt Library                 |
| Welcome Magan Test      |          | rtunities Se                                       |                               |                      |                                                                                                    |                     |                              |                            |
| Logout                  | Opportun | ities: <u>Opportunities -</u><br>Page 1 of 1, item |                               |                      |                                                                                                    |                     |                              |                            |
| Refresh                 | View     | Solicitation<br>Name                               | WTA<br>Solicitation<br>Number | Solicitation<br>Type | Description                                                                                                    | Employee<br>Contact | Solicitation<br>Release Date | Solicitation Close<br>Date |
| age Actions             |          | T                                                  | <b>T</b>                      | <b>T</b>             | <b>T</b>                                                                                                    | <b>T</b>            | <b>T</b>                     | <b>T</b>                   |
| Print Export to Excel   |          | Temporary<br>Staffing Services                     | RfP 2020-254                  | RFP                  | Procure a third-party firm to<br>assist WTA in fulfilling temporary<br>labor needs. The firm must be<br>responsive and affordable. |                     | 6/22/2020 12:00:00<br>AM     | 8/5/2020 5:00:00 PM        |
|                         | 1        | Page 1 of 1, item                                  | is 1 to 1 of 1.               |                      |                                                                                                    |                     |                              |                            |

This Software and all data is the property of WTA and is public record pursuant to RCW 42.56. Questions can be directed to procurement@ridewta.com All actions performed in this system will be logged for auditing purposes.

5. Any messages will be displayed at the top.

#### **Opportunity Details**

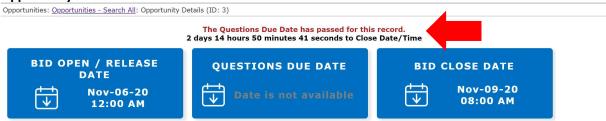

# **RESPONDING** TO SOLICITATIONS IN COBBLESTONE

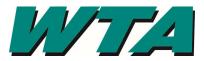

#### 6. Click "Register as a Respondent" under PAGE ACTIONS

| Welcome Art Vandalay      | Opportunity Details                                                            |                                              |                                                 |
|---------------------------|--------------------------------------------------------------------------------|----------------------------------------------|-------------------------------------------------|
| ,                         | Opportunities: Opportunities - Search All: Opportu                             | unity Details (ID: 4)                        |                                                 |
| Logout                    |                                                                                | The Questions Due Date has passe             | d for this record.                              |
| Refresh                   | Details                                                                        |                                              |                                                 |
|                           | Solicitation Name<br>Temporary Staffing Services                               | WTA Solicitation Number<br>RFP 2020-254      | Solicitation Type<br>RFP                        |
| Page Actions              | Description                                                                    |                                              |                                                 |
| Interested in Responding? | Procure a third-party firm to assist                                           | t WTA in fulfilling temporary labor nee      | ds. The firm must be responsive and affordable. |
| Register as Respondent    | Employee Contact                                                               | Department/Business Unit                     | Status                                          |
| Export Options            | Waltari, Magan                                                                 | Human Resources                              | Active                                          |
| 🖨 Print                   | Estimated Cost                                                                 | Invitation Type                              | Grant Funded Purchase                           |
| Export Public Files       | 401,894.00                                                                     | Public                                       | No                                              |
| Export My Files           | NAICS                                                                          | GatewayURL                                   |                                                 |
| Export Public Q & A       | Human Resources Consulting<br>Services,Other Management<br>Consulting Services | https://wta.cobblestone.software/gateway/Sol | icitationPublicSearch.aspx                      |

**BEFORE YOU SUBMIT A RESPONSE**, make sure you have downloaded the solicitation, all exhibits and appendices, as well as any addenda that were issued.

**7.** Under FILES, DOCUMENTS, IMAGES, **upload your response in the "MY FILES" section.** *Be sure to give it a description!* Click SAVE File. YOUR SUBMISSION IS ONLY VIEWED BY YOU AND WTA STAFF. It is not made public during this time.

| blic Files:                                         |                        |                       |
|-----------------------------------------------------|------------------------|-----------------------|
| Page 1 of 1, items 1 to 3 of 3.                     |                        |                       |
| iew File                                            | Description            | Date                  |
| T                                                   | <b>T</b>               | T                     |
| 020 - 254 RFP Addenda 2.pdf                         | Addenda 2 RFP 2020-254 | 7/28/2020 11:29:36 AM |
| )20 - 254 RFP Addenda 1.pdf                         | Addenda 1 RFP 2020-254 | 6/23/2020 5:29:27 PM  |
| 020 - 254 RFP Temporary Staffing Services Final.pdf | RFP 2020-254           | 6/23/2020 5:29:08 PM  |
| Files                                               |                        |                       |

## **RESPONDING** TO SOLICITATIONS IN COBBLESTONE

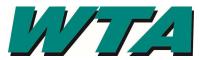

8. At the bottom of the page, under RESPONSE STATUS select "Bid is Finalized and Fully Submitted" and click SUBMIT.

| Response Status                                                                                                    |  |
|----------------------------------------------------------------------------------------------------|--|
| Your organization response to this opportunity is: Assigned.                                                                     |  |
| Indicate your organization's response status:                                                                                    |  |
| Interested in Responding<br>NOT Interested in Responding                                                                         |  |
| Withdraw Response                                                                                                    |  |
| Bid is Finalized and Fully Submitted<br>are and all data is the property of WTA and is puone compared to procurement@ridewta.com |  |
| All actions performed in this system will be logged for auditing purposes.                                                       |  |

**9. Respond to the Survey.** This helps WTA plan its future solicitations.

|               | Name                          | Date Entered         | Due Date            | Completed |
|---------------|-------------------------------|----------------------|---------------------|-----------|
|               | T                             | <b>T</b>             |                     |           |
| /iew Response | Reason for No Bid/No Proposal | 8/5/2020 12:29:18 PM | 8/5/2020 5:00:00 PM |           |
| View Response | Submitting a Response         | 8/5/2020 6:43:56 PM  | 8/5/2020 5:00:00 PM |           |